# **Εγκατάσταση SPSS για φοιτητές (και μη μόνιμο προσωπικό)**

# **Πρόσβαση εικονικού δικτύου (VPN)**

## **Εγκατάσταση SPSS για φοιτητές του ΑΠΘ**

**Αρχικά επισκεπτόμαστε το <https://it.auth.gr/el>**

**Κάνετε την είσοδό σας στο σύστημα ως φοιτητής – γράφεται το όνομά σας και τον κωδικό όπως σας έχει δοθεί στον ιδρυματικό λογαριασμό ΑΠΘ**

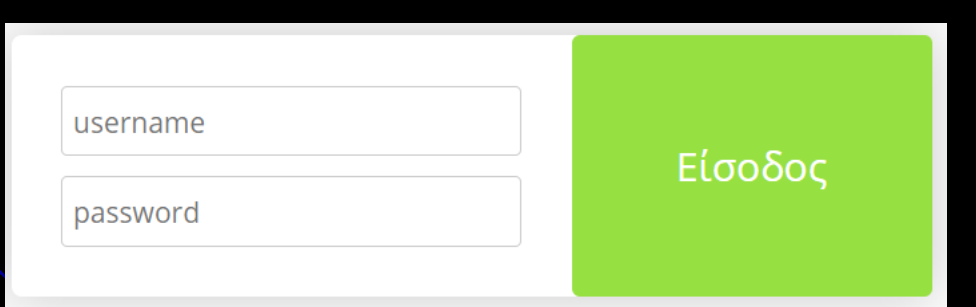

**Επιλέγουμε «Υπηρεσίες», μετά «Λογισμικό» και ύστερα επιλέγουμε το εικονίδιο με το SPSS**

## Υποβάλετε online Αίτηση για την άδεια χρήσης του λογισμικού. ΠΡΟΣΟΧΗ: Δεν θα παραλάβετε κωδικό!

### Για να χρησιμοποιήσετε το SPSS εκτός του χώρου του πανεπιστημίου απαιτείται σύνδεση **εικονικού δικτύου (VPN)**

Αρχική » Υπηρεσίες » Λογισμικό » SPSS Statistics

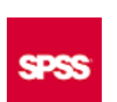

**SPSS Statistics** Ένα από τα κορυφαία προγράμματα στατιστικής

Κατηγορία Λογισμικό Αφορά Όλοι

Το στατιστικό πακέτο IBM SPSS Statistics διανέμεται σε όλα τα μέλη του ΑΠΘ.

ΠΡΟΣΟΧΗ: Ο τρόπος εγκατάστασης του λογισμικού διαφέρει ανάλογα με την ιδιότητα σας. Δείτε τις οδηγίες παρακάτω.

Προϋποθέσεις

Να έχετε ενεργό ιδρυματικό λογαριασμό στο ΑΠΘ.

Οδηγίες

#### software.auth

#### Εγχειρίδια Υπηρεσίας

+ Οδηγίες ανανέωσης

#### - Οδηγίες Εγκατάστασης

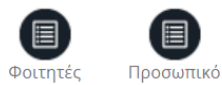

#### Online αίτηση

Άδεια χρήσης λογισμικού

## Ακολουθήστε τις οδηγίες εγκατάστασης που υπάρχουν στο Εγχειρίδιο Eπιλογή: Windows 64 bit - Windows 32 bit -Mac OS - LINUX Επιλέγετε ανάλογα με το λογισμικό του Η/Υ

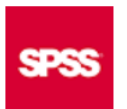

Εγκατάσταση SPSS για φοιτητές (και μη μόνιμο προσωπικό)

**SPSS Statistics** 

ΠΡΟΣΟΧΗ: Για να μπορέσουμε να χρησιμοποιήσουμε το SPSS εκτός πανεπιστημίου απαιτείται σύνδεση εικονικού δικτύου (VPN)

Κάνουμε λήψη το SPSS 25: Windows 64 bit: spss-statistics-v.25-64-bit-windows.zip Windows 32 bit: spss-statistics-v.25-32-bit-windows.zip Mac OS: ibm-spss-statistics-25-macos.zip LINUX: ibm-spss-statistics-v.25-linux.zip

Εναλλακτικά μπορείτε να παραλάβετε το πρόγραμμα από τα γραφεία εξυπηρέτησης χρηστών του ΚΗΔ προσκομίζοντας ένα κενό DVD με λευκή εκτυπώσιμη επιφάνεια.

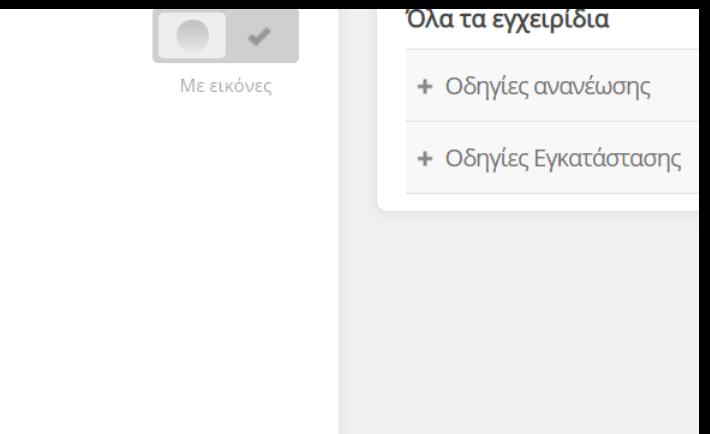

**ΠΡΟΣΟΧΗ ακολουθήστε τις οδηγίες γκατάστασης που υπάρχουν στο Εγχειρίδιο Η Μορφή των αρχείων είναι zip – τα αρχεία που θα κατεβάσετε θα αποσυμπιεστούν με λογισμικό που υπάρχει στον υπολογιστή σας, αν όχι θα πρέπει να κατεβάσετε το λογισμικό (υπάρχουν και δωρεάν).**

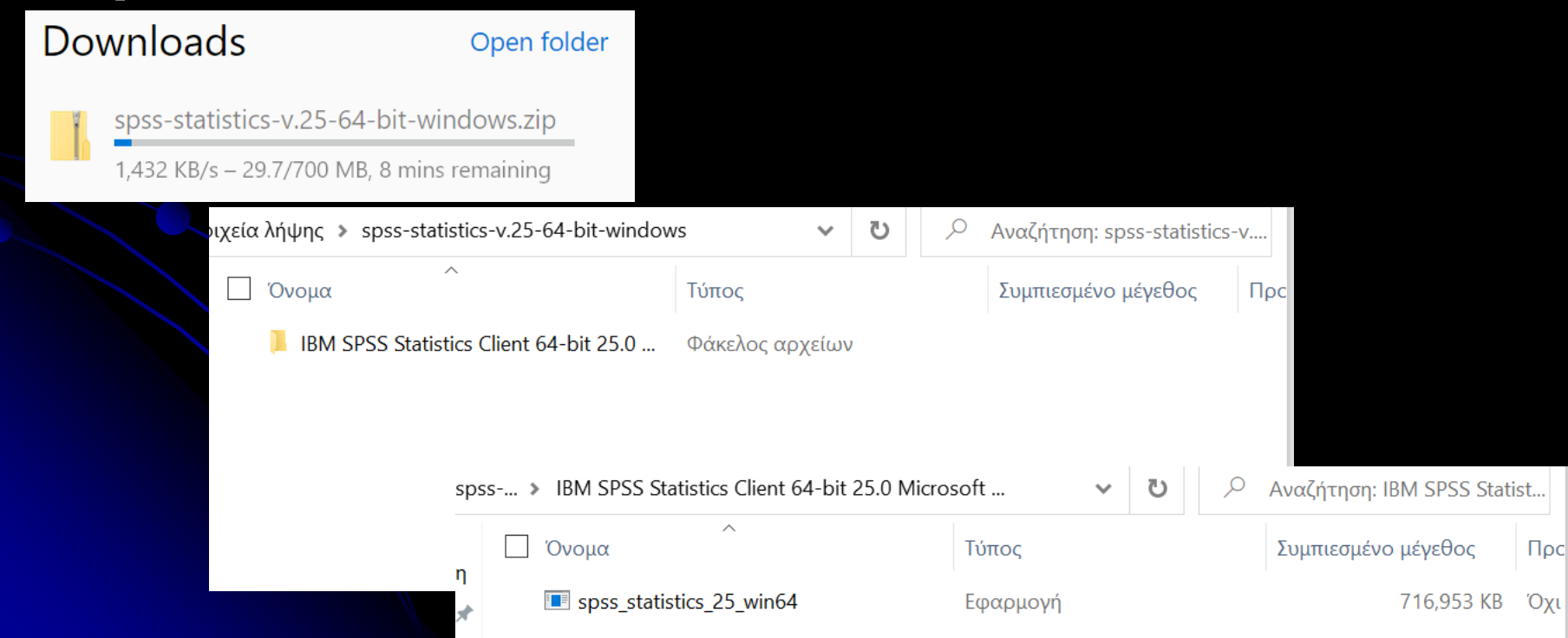

## Οδηγίες για δημιουργία εικονικού δικτύου (VPN) Για να χρησιμοποιήσετε το SPSS εκτός του χώρου του πανεπιστημίου απαιτείται σύνδεση **εικονικού δικτύου (VPN)**

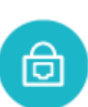

### Πρόσβαση εικονικού δικτύου (VPN)

Υπηρεσία εικονικού ιδιωτικού δικτύου (Virtual Private Network - VPN)

Κατηγορία Πρόσβαση στο δίκτυο Αφορά Όλοι

Η υπηρεσία δίνει τη δυνατότητα στους χρήστες να αναγνωρίζονται (με βάση τη δικτυακή διεύθυνση IP του υπολογιστή τους) ως προερχόμενοι από το ΑΠΘ, με αποτέλεσμα να έχουν πρόσβαση σε όσες υπηρεσίες εξαρτώνται από αυτή την αναγνώριση, όπως για παράδειγμα είναι η πρόσβαση σε ηλεκτρονικές πηγές (περιοδικά και βιβλιογραφικές βάσεις δεδομένων).

#### Ενχειρίδια Υπηρεσίας

- Ρύθμιση σύνδεσης με όνομα χρήστη και<br>κωδικό πρόσβασης
- Ρύθμιση σύνδεσης με χρήση<br>προσωπικού ψηφιακού πιστοποιητικού
- + Έλεγχος σύνδεσης
- + Αντιμετώπιση προβλημάτων

### Προϋποθέσεις

Επιλέγουμε «Ρύθμιση σύνδεσης με το όνομα χρήστη και κωδικό πρόσβασης» Επίλέγουμε π.χ. Windows

### Εγχειρίδια Υπηρεσίας

Ρύθμιση σύνδεσης με όνομα χρήστη και κωδικό πρόσβασης

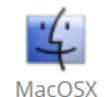

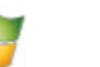

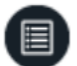

MacOSX

MacOSX  $(IKEv2)$ 

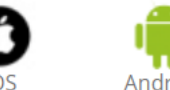

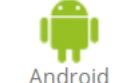

Windows

 $D_1(D_1)(\sigma_D, \sigma_D)(\delta_{CD}(\sigma_D), \sigma_{DD})$ 

# Οδηγίες για δημιουργία εικονικού δικτύου (VPN)

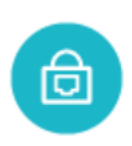

Ρύθμιση σύνδεσης με openVPN και όνομα χρήστη και κωδικό πρόσβασης σε Windows

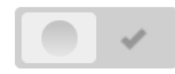

Με εικόνες

Πρόσβαση εικονικού δικτύου (VPN)

### Εγκατάσταση VPN client

1. Κάνουμε λήψη το OpenVPN

Windows 10: openvpn-install-2.4.8-I607-Win10.exe Windows 7: openvpn-install-2.4.8-1607-Win7.exe

2. Ανοίγουμε τον φάκελο που κάναμε λήψη το αρχείο, κάνουμε δεξί κλικ πάνω στο αρχείο κι επιλέγουμε **Εκτέλεση ως** διαχειριστής / Run as administrator

3. Αν εμφανιστεί το παρακάτω παράθυρο επιλέγουμε More info και Run anyway

### Ακολουθούμε τις οδηγίες ...

**Αν δεν έχει εμφανιστεί το εικονίδιο του VPN κάτω δεξιά, βρίσκουμε το εικονίδιο του OpenVPN στην επιφάνεια εργασίας και κάνουμε δεξί κλικ και Εκτέλεση ως διαχειριστής / Run as administrator**

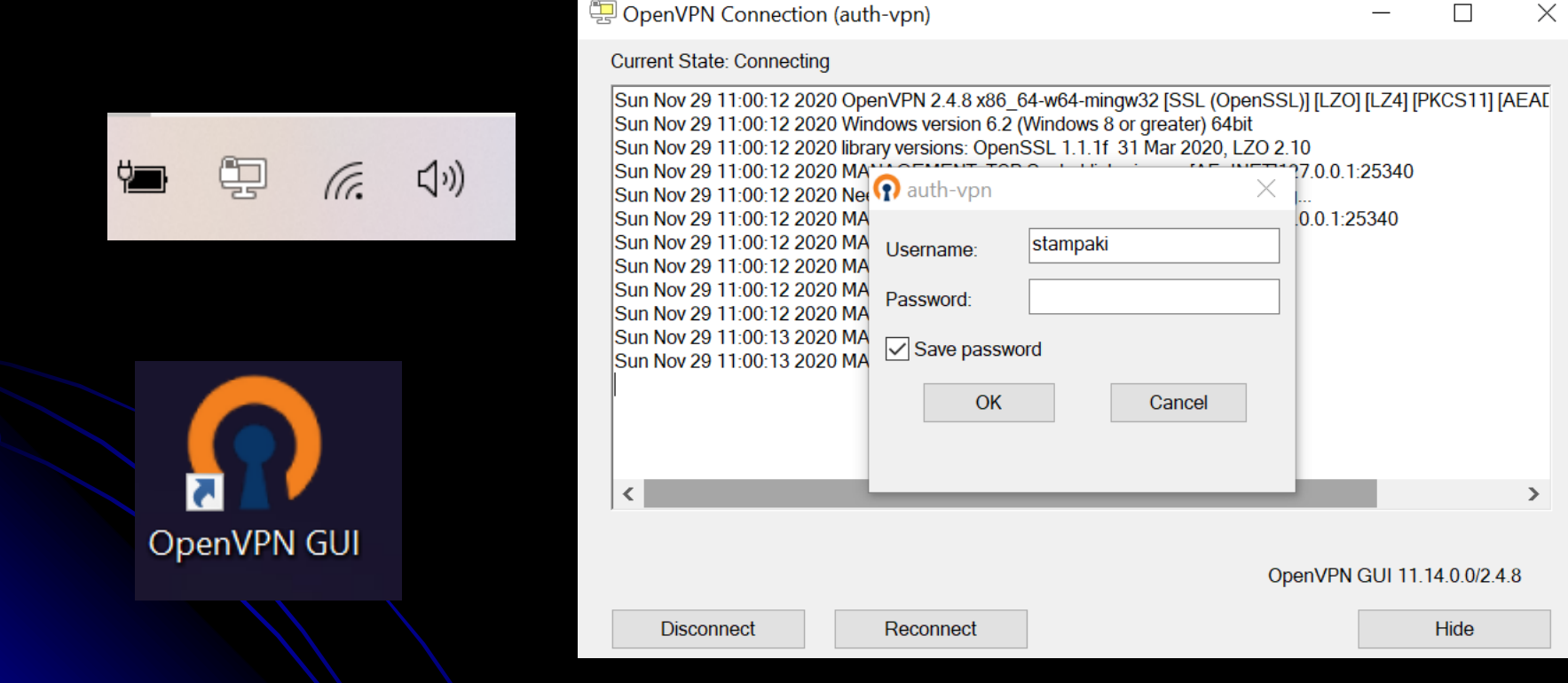

**ΠΡΟΣΟΧΗ πρέπει να ήμαστε προσεκτικοί όταν βρισκόμαστε μέσα στο δίκτυο του ΑΠΘ**

### Επίσης η δημιουργία εικονικού δικτύου (VPN) σας δίνει πρόσβαση και σε πηγές της βιβλιοθήκης του ΑΠΘ (πρόσβασή χωρίς πληρωμή). https://www.heal-link.gr/# HEAL

### χωρίς ενεργοποιημένο VPN

Solving the soft furnishings fire problem (without incurring collateral damage)

Richard G. Gann

First published: 24 November 2020 | https://doi.org/10.1002/fam.2936

 $R$  PDF  $\triangle$  TOOLS  $\triangle$  SHAR

(i) Get access to the full version of this article. View access options below.

Log in

#### **Institutional Login**

**Access through your** institution

#### Log in to Wiley Online Library

If you have previously obtained access with your personal account, please log in.

**Purchase Instant Access** 

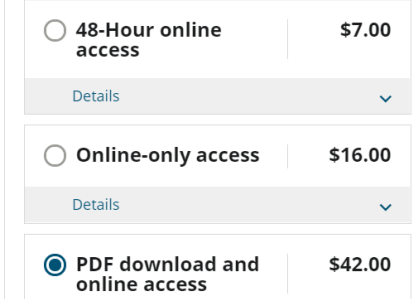

### με ενεργοποιημένο VPN

Received: 2 November 2020 | Revised: 4 November 2020 | Accepted: 9 November 2020 DOI: 10.1002/fam.2026

INTERFLAM 2019: FURNITURE FLAMMABILITY

WILEY

#### Solving the soft furnishings fire problem (without incurring collateral damage)

Richard G. Gann

Correspondence Richard G Gann Montgomery Village, MD. Email: rggann44@verizon.net

#### Abstract

Fires in which soft furnishings (upholstered furniture and beds) were either the first item ignited or were identified as the major item in the fire's growth are the deadliest of residential fires. This Special Issue of Fire and Materials on Furniture Flammability grew from a small session on this subject in Interflam 2019. The issue contains 14 papers that describe the fire problems of soft furnishings, research to better understand their burning behavior, and recent success in and promising approaches to reducing the losses from these fires. This introduction concludes with the author's challenges to the fire safety community for reducing the number and consequences of soft furnishings fires.

KEYWORDS bed fires, fire, fire research, fire safety, furniture fires

#### 1 | INTRODUCTION

I entered the field of fire safety research around the time the United the project, I coded in a layout of my three-level townhouse and States government was authorized to gather and analyze information calculated what might happen if the sofa on my ground-floor cauon the magnitude of the Nation's fire problem. From the earliest esti- ght on fire. I had witnessed my share of room fire tests but was still mates, it was clear that home fires in the United States were fairly startled to see how sharply and quickly the rooms on my compute common events. While research, regulation, and new products have screen turned from green to red, from habitable to lethal. Within since reduced the overall number and severity of home fires, this is 3 minutes after ignition. I would not have been able to make it still true. It is likely that each of us, someone in our immediate family, down the stairs from the sleeping level to either of the ground floor or one of our neighbors, has experienced a fire that was large enough exits. This convinced me that furnishings were a major part of the to be reported to the fire department.

Prior to that, most fire safety research was focused on keeping whole buildings and sections of cities from being destroved. Following

people and predict the outcome/hazards of a fire. With the assistance of Dick Bukowski and Walter Jones, the lead technologists of residential fire problem.

I became familiar with research at the California Bureau of Home Furnishings. Under the guidance of Gordon Damant and Johr

**Αφού εγκαταστήσετε το SPSS για να το γνωρίσετε υπάρχουν στο διαδίκτυο videos. Παραθέτουμε κάποια για μια πρώτη εξοικείωση με το SPSS. Για να το γνωρίσετε θα πρέπει να ασχοληθείτε μαζί του – με την πάροδο του χρόνου αναζητώντας θα μαθαίνετε και νέα πράγματα. Πως εισάγουμε δεδομένα στο SPSS <https://www.youtube.com/watch?v=UeS1NLVrjaY> Δημιουργία μεταβλητών και καταχώρηση δεδομένων στο**

**<https://www.youtube.com/watch?v=A9nncEqelZ0>**

**SPSS**

**Tutorial: Introduction to SPSS <https://www.youtube.com/watch?v=SL2bZXfWQls>**

**Γνώστης του SPSS γίνεσαι μόνο όταν δουλέψεις με αυτό στη πράξη.**

# **Εγκατάσταση PSPP**

**Τι μπορούμε να κάνουμε όταν δεν έχουμε πρόσβαση σε κάποιο στατιστικό εμπορικό πακέτο;**

**Λύση αποτελεί το PSPP που είναι ελεύθερο και ανοιχτό λογισμικό για τη στατιστική επεξεργασία Αρχικά επισκεπτόμαστε το <https://www.gnu.org/software/pspp/>**

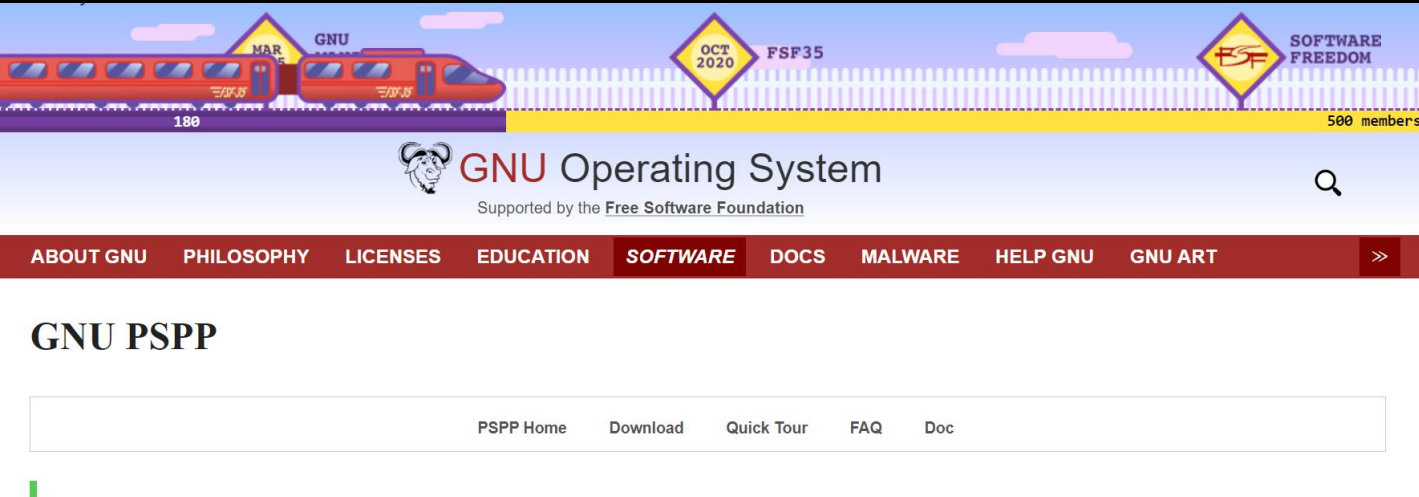

PSPP 1.4.1 has been released.

### **Επιλέγουμε Download**

# Ακολουθήστε τις οδηγίες και επιλέγετε ανάλογα με το λογισμικό του Η/Υ:

### Αν το λειτουργικό μας είναι Windows επιλέγουμε το installers

### **Obtaining GNU PSPP**

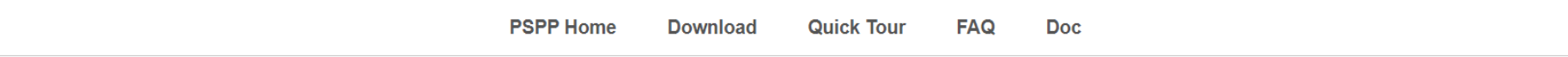

PSPP is GNU software. You can obtain it the same way as with any GNU software. PSPP should work on most modern computers and most operating systems. Systems which have been known to work include: GNU/Hurd, GNU/Linux, Darwin (Mac OS X), OpenBSD, NetBSD, FreeBSD, and Windows.

### **Binaries**

### **GNU Linux**

We do not distribute precompiled binaries of PSPP. Computers come with so many different architectures, kernels, operating systems that it would not be feasible for us to do so. However most modern operating systems come with PSPP pre-packaged. To install it, you simply type apt-get install pspp in the case of Debian derived systems; or yum install pspp in the case of Red Hat derived systems.

### **Windows**

Harry Thijssen provides installers or all downloadable files. The windows version is build as cross compile build on openSUSE. There is also a nightly build with development versions.

# **Ακολουθήστε τις οδηγίες και επιλέγετε ανάλογα με το λογισμικό του Η/Υ. Αν το λειτουργικό μας είναι Windows επιλέγουμε**

### **το installers**

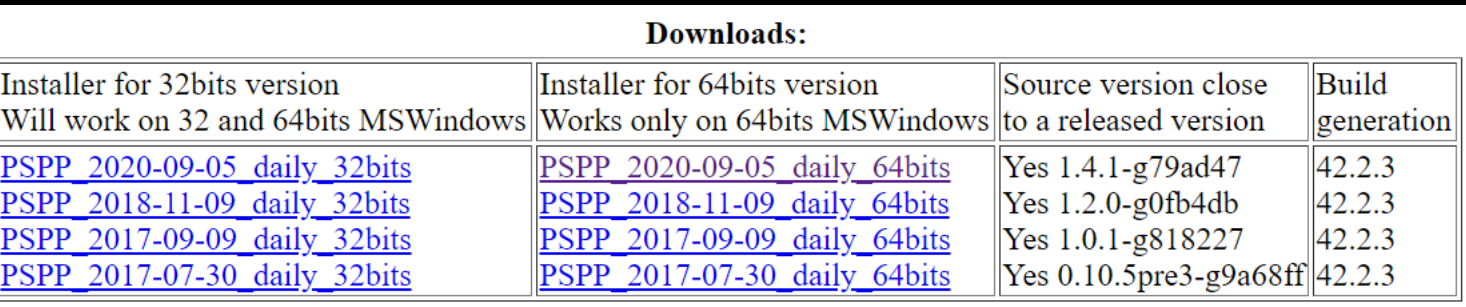

### **επιλογή: Windows 64 bit ή Windows 32 bit**

## **κατεβάζουμε το αρχείο και κάνουμε εγκατάσταση ακολουθώντας της οδηγίες …**

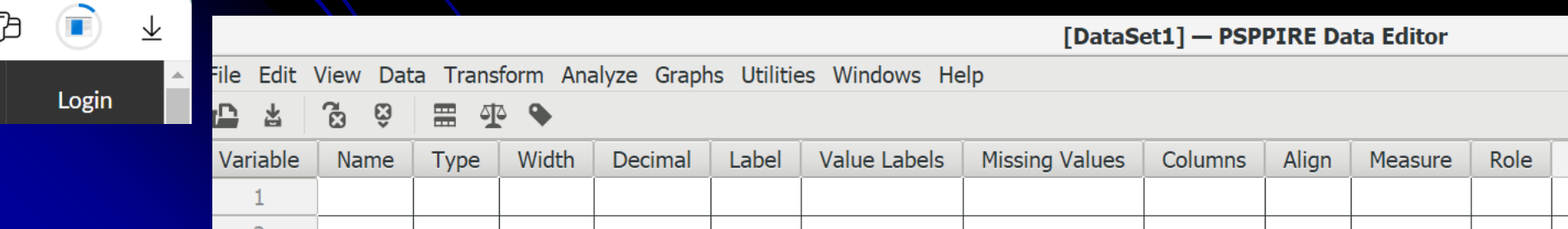

# **Εγκατάσταση του Libre Office**

**To Libre Office είναι είναι ελεύθερο και ανοιχτό λογισμικό, για διανομές GNU/Linux, Macintosh και Windows, η οποία σας παρέχει έξι (6) εφαρμογές: τον Επεξεργαστή κειμένων Writer, το Υπολογιστικό φύλλο Calc, την εφαρμογή παρουσίασης διαφανειών Impress, το πρόγραμμα Σχεδίασης / Ζωγραφικής Draw, το πρόγραμμα Διαχείρισης μαθηματικών τύπων και Υπολογισμών Math και, τέλος, την εφαρμογή Βάσης δεδομένων Base.**

**Αρχικά επισκεπτόμαστε το <https://el.libreoffice.org/>**

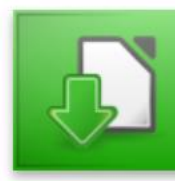

## **Ακολουθήστε τις οδηγίες και επιλέγετε ανάλογα με το λογισμικό του Η/Υ**

## **Download LibreOffice**

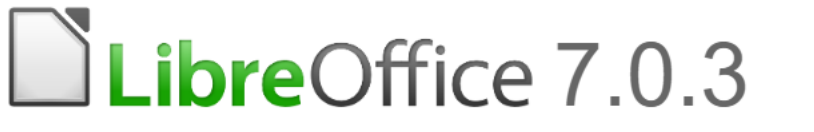

If you're a technology enthusiast, early adopter or power user, this version is for you!

LibreOffice 7.0.3 release notes **Supplementary Downloads:** 

- Help for offline use: ελληνικά (Torrent, Info)
- Key management software for the new OpenPGP feature (external site)

need another language?

## **Επιλέγουμε Download**

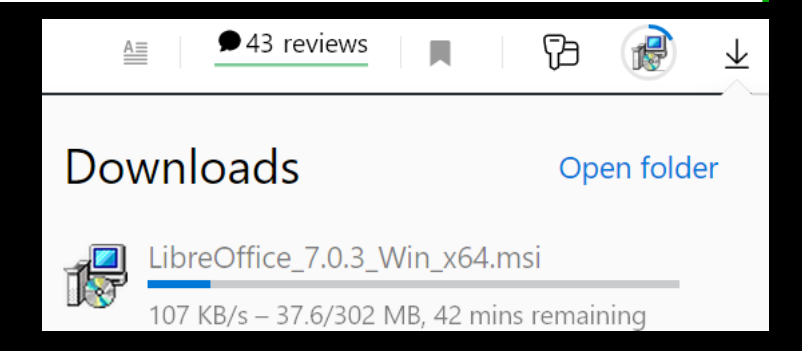

Choose your

Torrent, Info

operating system:

Windows (64-bit)

**DOWNLOAD** 

#### LibreOffice 7.0.3.1 - Installation Wizard

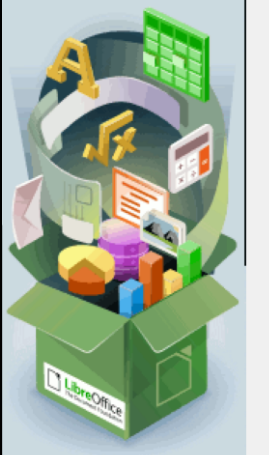

#### Welcome to the Installation Wizard for LibreOffice 7.0.3.1

The Installation Wizard will install LibreOffice 7.0.3.1 on your computer. To continue, click Next.

 $\times$ 

Build contributed in collaboration with the community by The Document Foundation. For credits, see: https://www.documentfoundation.org

< Back

 $Next >$ 

Cancel

## Ακολουθούμε τις οδηγίες

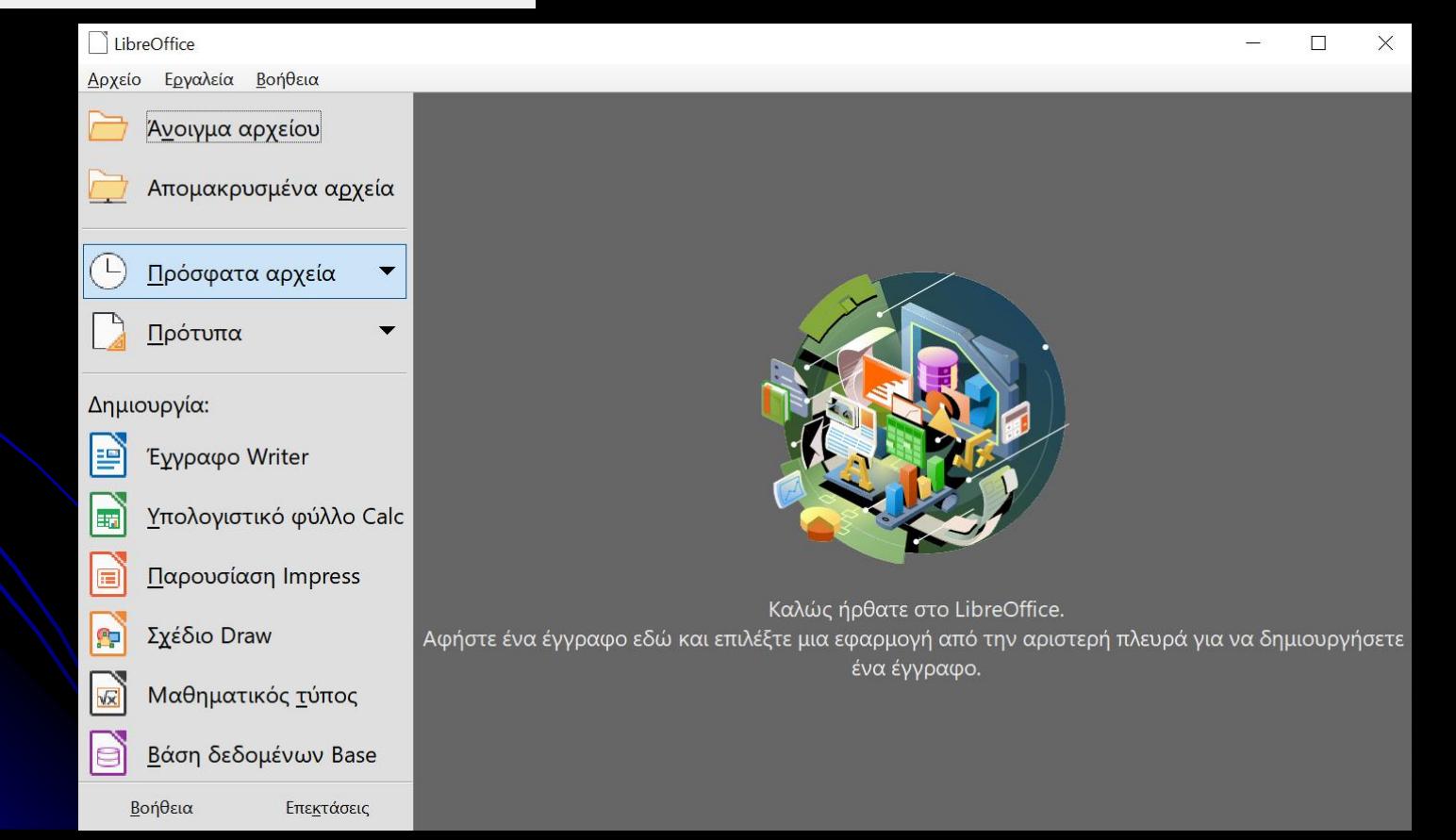

### **Ερωτήσεις - Συζήτηση**